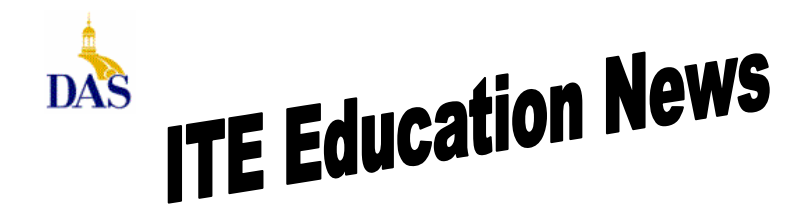

*John Gillispie, Chief Operating Officer, ITE*

## **ITE EDUCATION NEWS** Jan/Feb 2007 **Page 1**

# **Contents of Element K®Workbooks Used In ITE Classes**

For the Access and Excel classes taught by ITE, Element K® is the class workbook that is used.

## **Course content For Excel Level 1**

### **Lesson 1: Excel Basics**

- The paper spreadsheet
- The Excel program
- The workbook environment
- **Lesson 2: Entering data and navigating in a worksheet** 
	- Entering and correcting data
	- Saving a file
	- Using formulas
	- Opening a second file
	- Navigation and movement techniques

## **Lesson 3: Modifying a workbook**

- Working with ranges
- Working with functions
- Editing cell contents

## **Lesson 4: Moving and copying data**

- Inserting rows and ranges
- Moving data
- Copying data
- Absolute references
- Using the Fill Series feature

## **Lesson 5: Formatting a worksheet**

- Formatting a worksheet
- Number formats and text alignment
- Copying and pasting formats
- Special and custom formatting

## **Lesson 6: Printing a worksheet**

- Checking spelling
- Using the Print Preview command
- Printing a large worksheet
- Additional print options

## **Lesson 7: Introduction to the workbook environment**

- Using a multiple-sheet workbook
- Creating a chart
- Outlining
- Spreadsheet Solutions

State of Iowa Department of Administrative Services (DAS) Information Technology Enterprise (ITE) Hoover State Office Building – B Level Des Moines, Iowa 50319

## **Course content For Access Level 1**

#### **Lesson 1: Overview of Access 2000**

- Introduction to database concepts and terminology
- An introduction to Access 2000
- Database planning and design

### **Lesson 2: Creating tables**

- Examining a table
- Creating a table with the Table Wizard
- Creating a table in Design View
- Types of primary keys

## **Lesson 3: Working with tables**

- Adding records
- Modifying the table design
- Finding and editing records
- Deleting, adding, and copying records and values
- Filtering and sorting records

## **Lesson 4: Using select queries**

- Selecting fields and sorting records
- Refining the results of a query
- Using queries to perform calculations
- Joining tables in a query

## **Lesson 5: Creating and using forms**

- Creating a form
- Modifying the form design
- Using a form to locate and organize information
- Multiple-table forms

## **Lesson 6: Creating and using reports**

- Creating a report
- Creating a report that contains totals

### **Lesson 7: Creating and maintaining a database**

- Creating a database
- Managing a database and its objects
- Database maintenance

## **Direct all Education Comments and Questions to:**

Bruce Hupke – 281-6984 bruce.hupke@iowa.gov

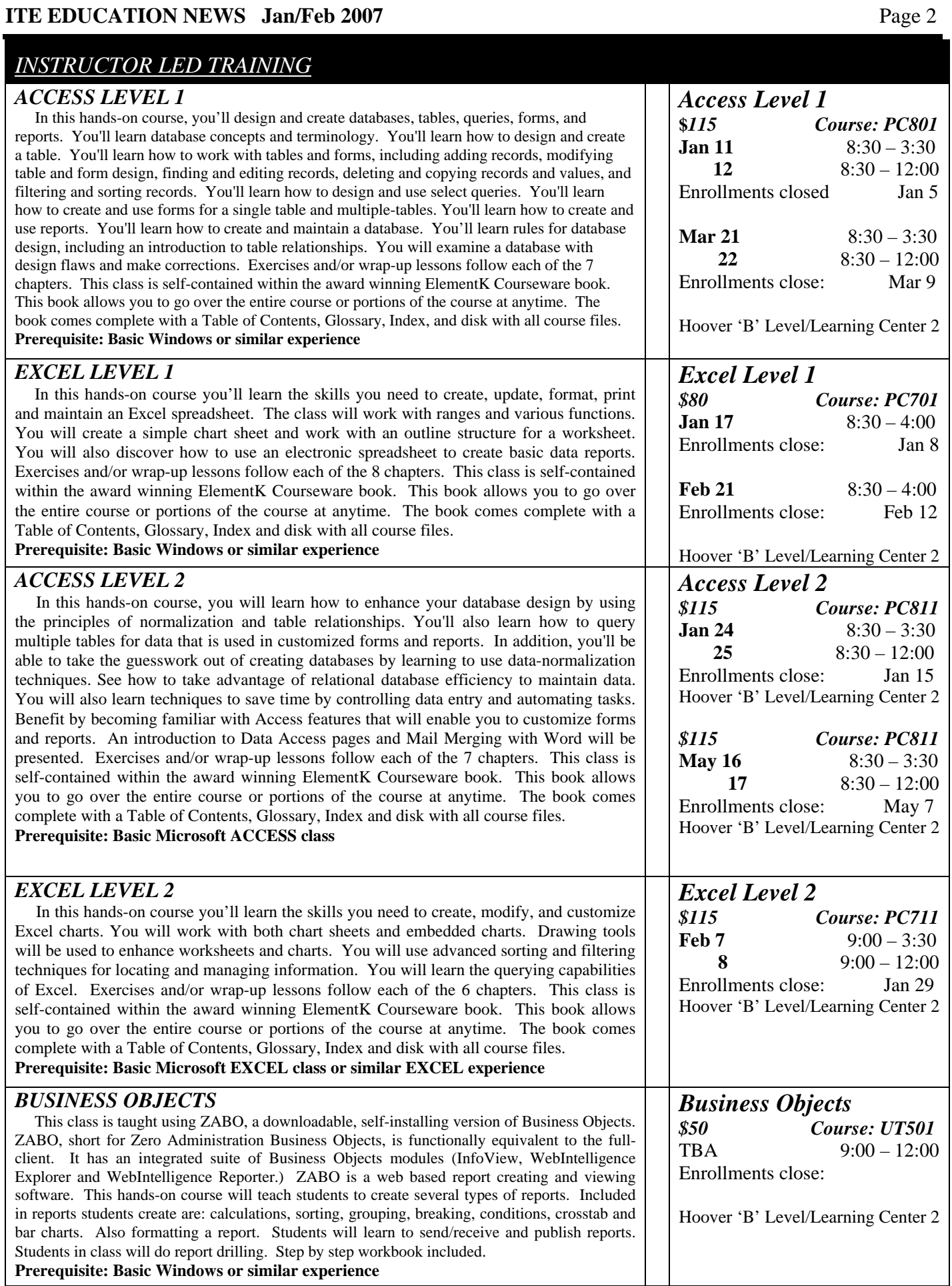

## **ITE EDUCATION NEWS** Jan/Feb 2007 **Page 3**

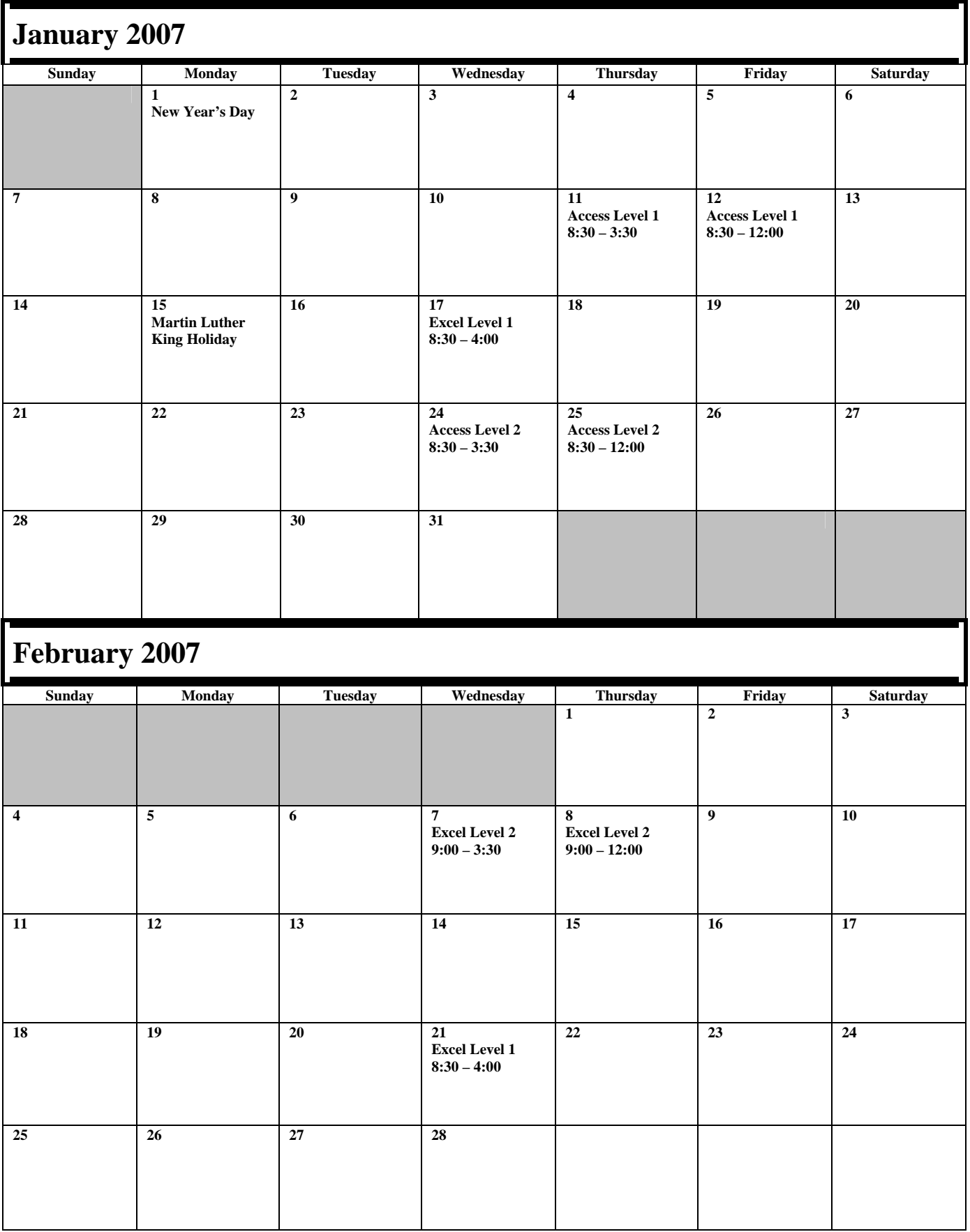

#### **Performance & Development Solutions (PDS) Course Registration Form**

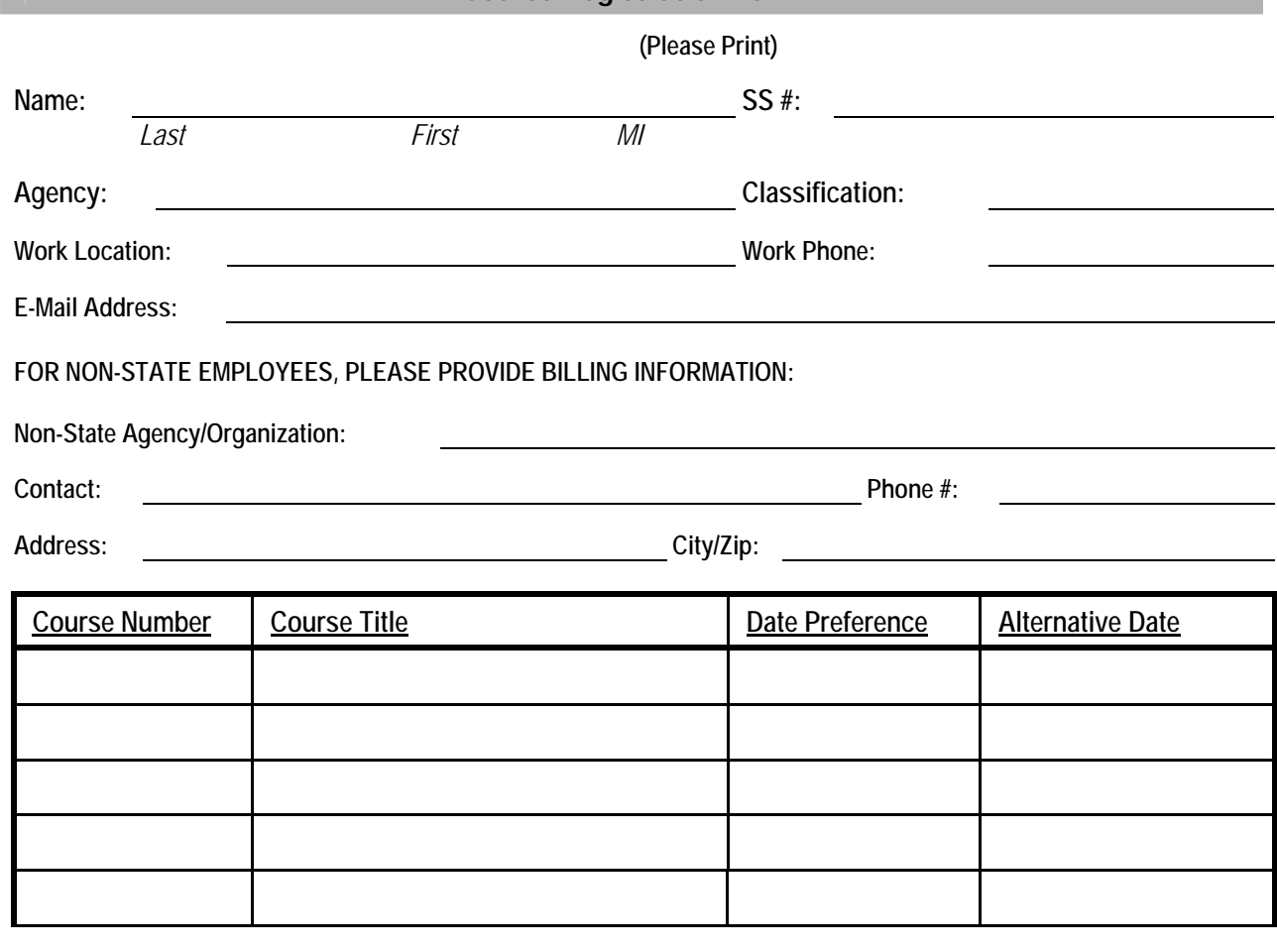

**Once any course costing \$99.00 or less is confirmed, the participant's agency will be billed for the full amount of training unless cancellations are received by PDS at least five (5) working days prior to the class date. For courses that cost \$100.00 or more, agencies will be billed for ANY cancellations after confirmation. Departments may substitute confirmed course participants when necessary. To cancel, call (515) 281-5456. (See page 2 for other cancellation information.)** 

**The following signatures indicate approval of the course(s) requested above and understanding of PDS' cancellation policy.** 

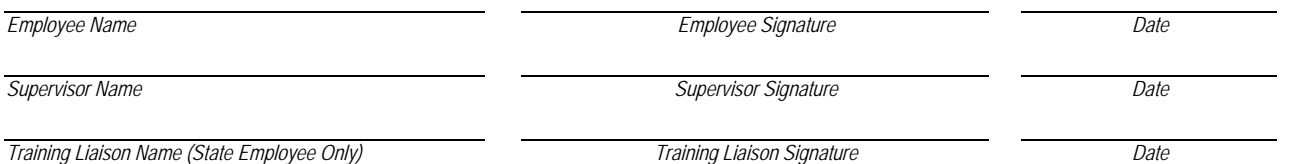

**Accommodation Request:** Please contact PDS at 515-281-5456 or pds@iowa.gov to indicate any special needs that PDS may be able to address to make your participation more enjoyable.

*Please return the completed form to:*  State Employees: Your agency's Training Liaison Non-State Employees: Leslie Davenport, PDS Training (DAS-HRE) Phone: 515-281-5456 Fax: 515-242-5152 *CFN 552-0142 Rev. 3/0*